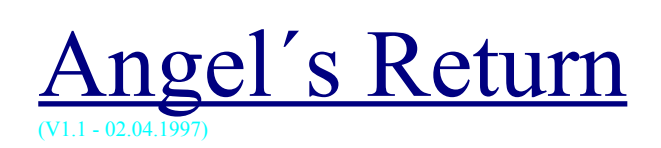

#### Inhalt:

- Spielprinzip

- Leveltips

- Steuerung

#### **Spielprinzip**

Auf dem Raster liegen 64 Steine. Der Spieler und der Computer ziehen abwechselnd vertikal bzw. horizontal und klicken die Steine auf dem Raster mit der Maus an, um diese verschwinden zu lassen.

Für den Fall das ein Spieler nicht mehr ziehen kann, erscheint automatisch ein zuvor ausgeblendeter Stein in der aktuellen Reihe.

Gewonnen hat der Spieler nur, wenn er mehr Plus- oder weniger Minuspunkte als der Computer eingesammelt hat und alle Steine verschwunden sind. Anschließend löst sich das Spielraster auf und es erscheint ein Pin-Up Girl.

Bewegen Sie den Mauszeiger über das Bild, bis dieser sich in eine Hand umgewandelt hat und klicken Sie mit der linken Maustaste , um weitere Informationen zu erhalten.

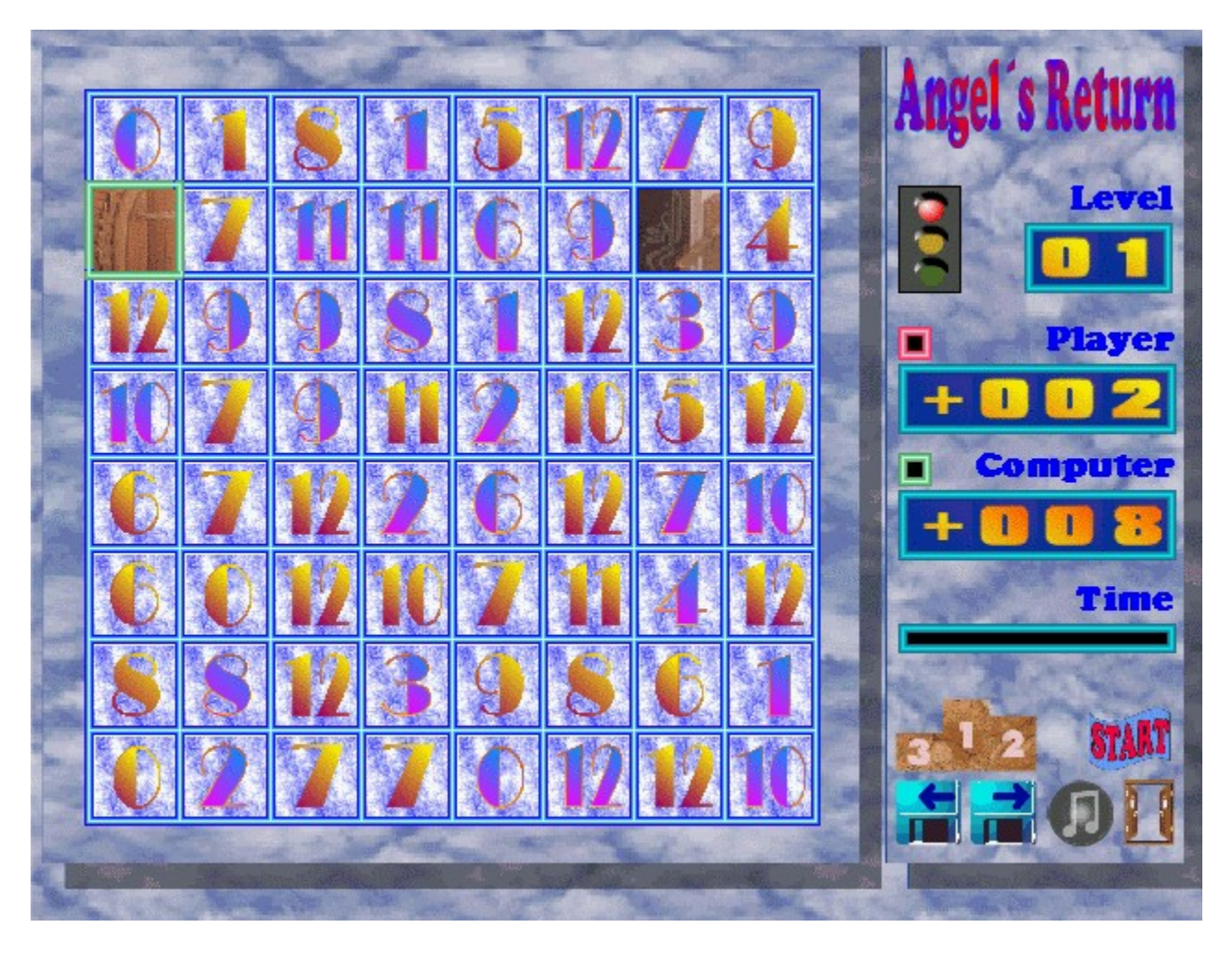

# **Leveltips**

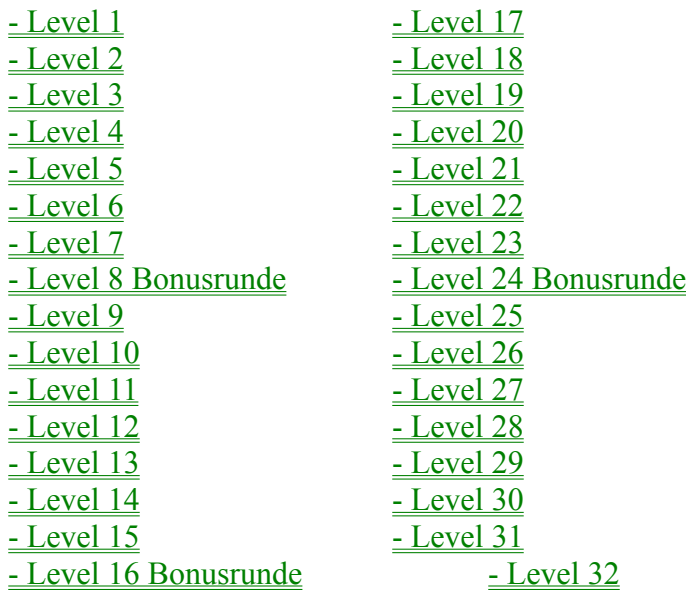

#### **Steuerung**

Das Spiel kann wahlweise mit Maus und/oder Tastatur gespielt werden.

#### **Maus:**

Bewegen sie den Mauszeiger direkt auf den Spielstein, der Sie nehmen wollen und drücken Sie die linke Maustaste.

#### **Tastatur:**

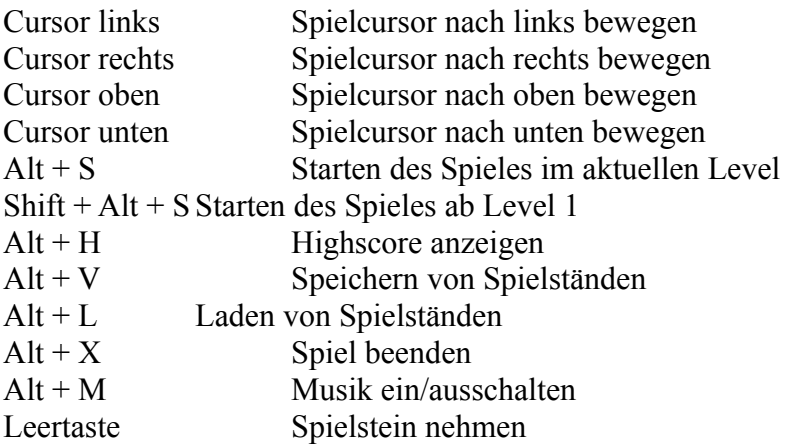

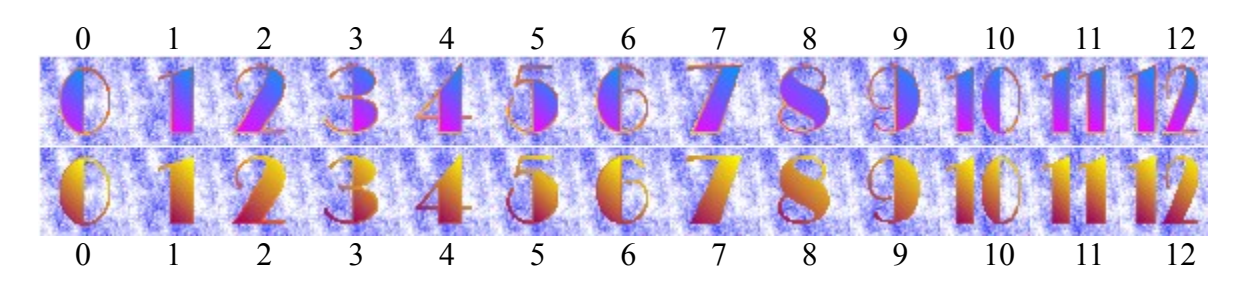

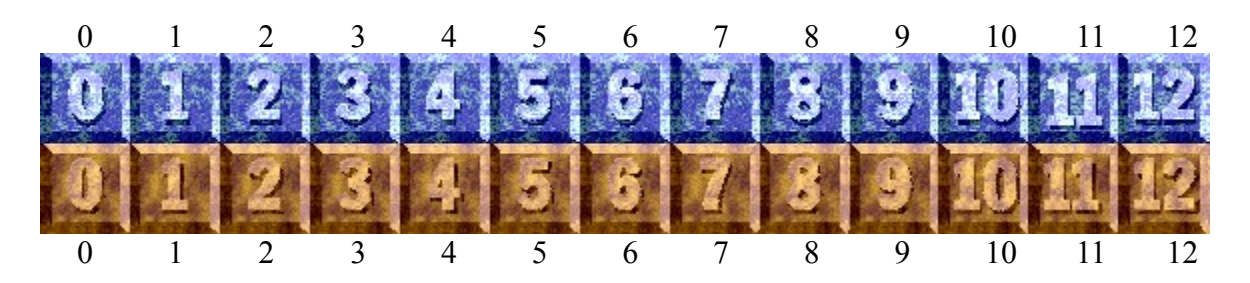

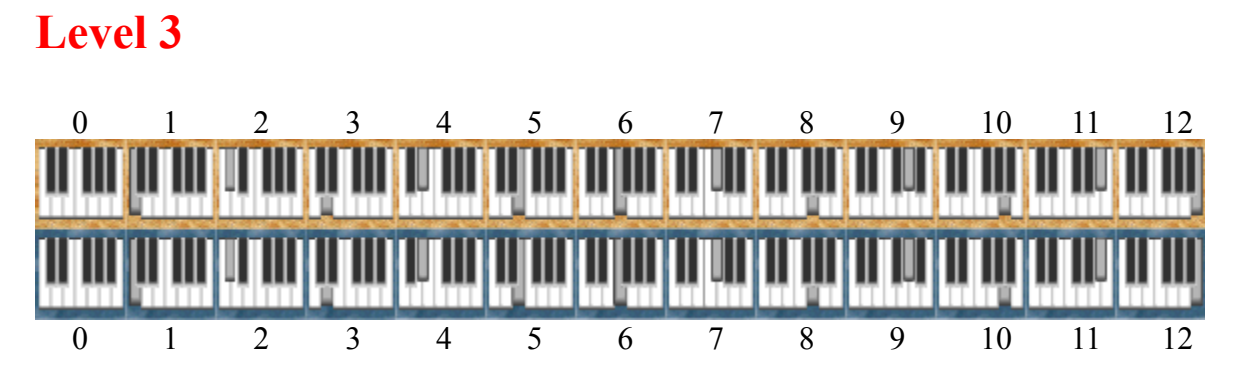

Die oberen Spielsteine zählen negativ, die unteren positiv.

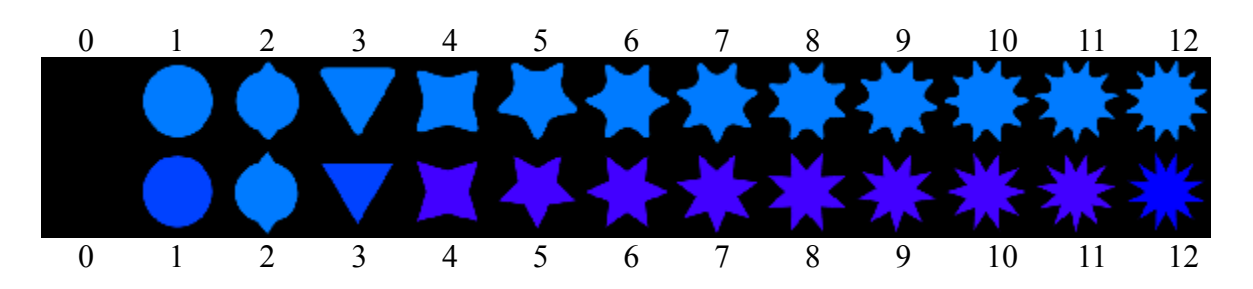

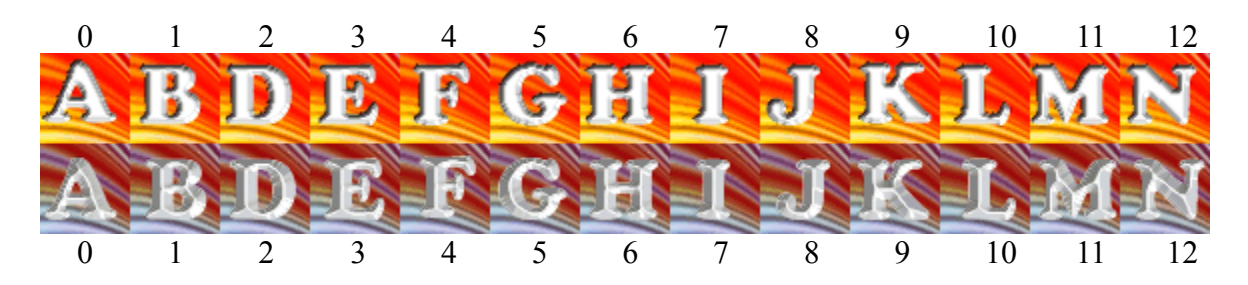

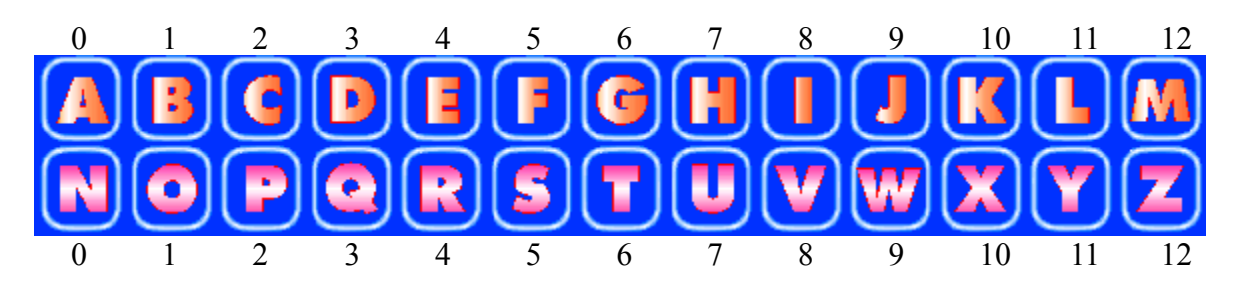

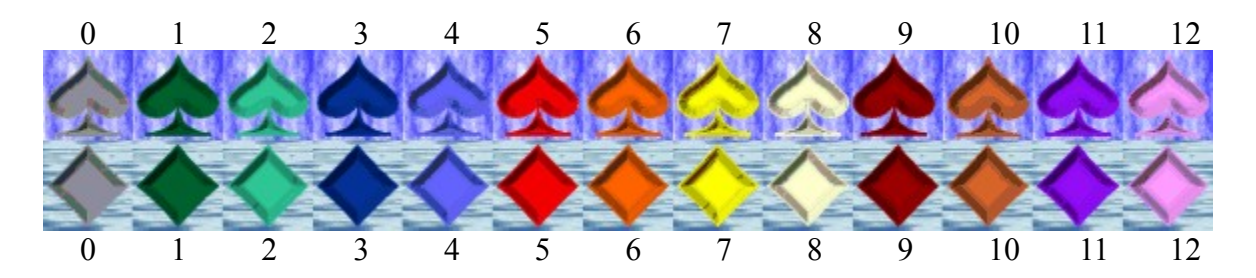

#### **Level 8 Bonusrunde**

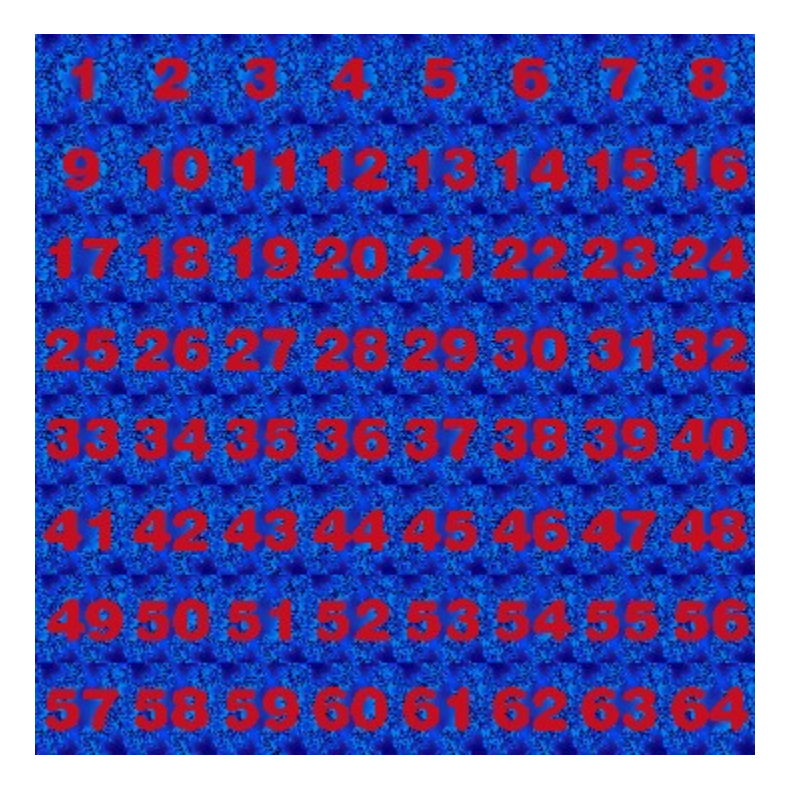

In dieser Runde müssen Sie alle Spielsteine in der Reihenfolge von 1 bis 64 wegdrücken.

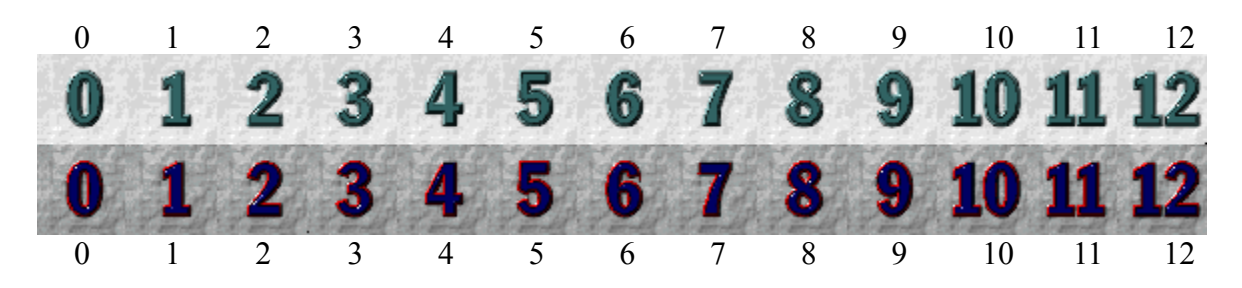

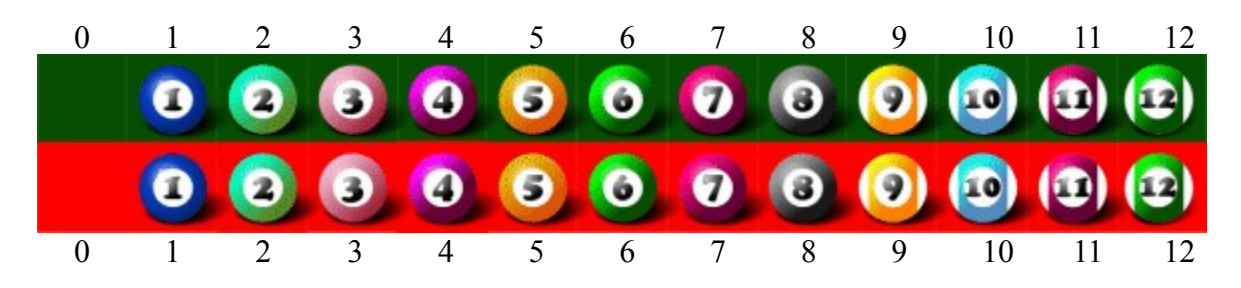

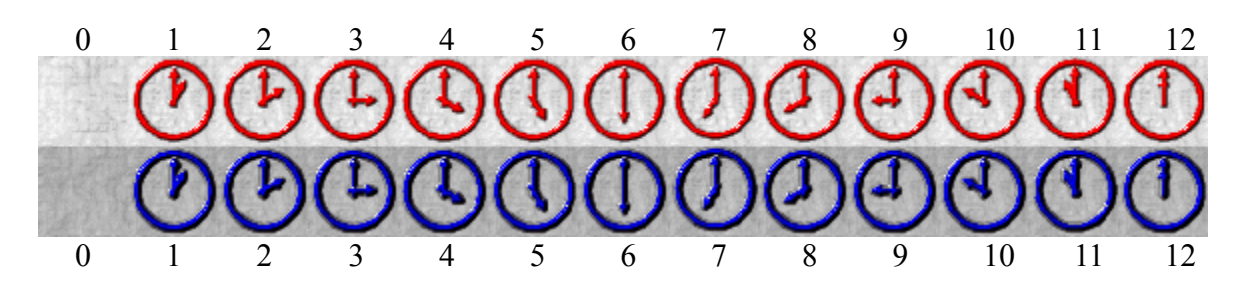

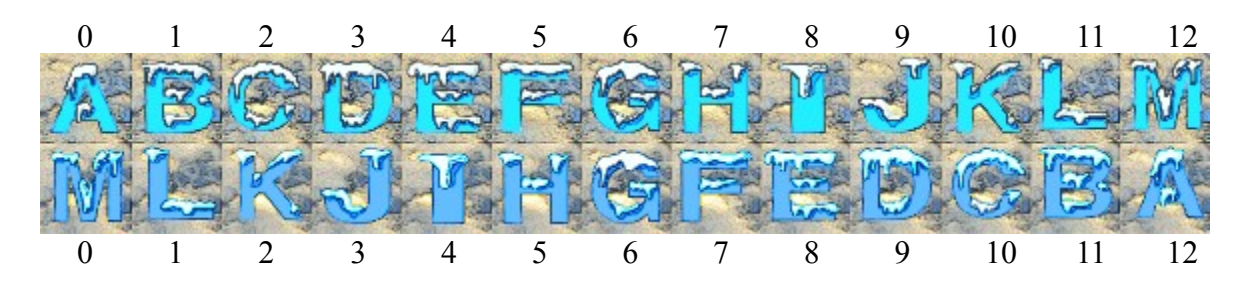

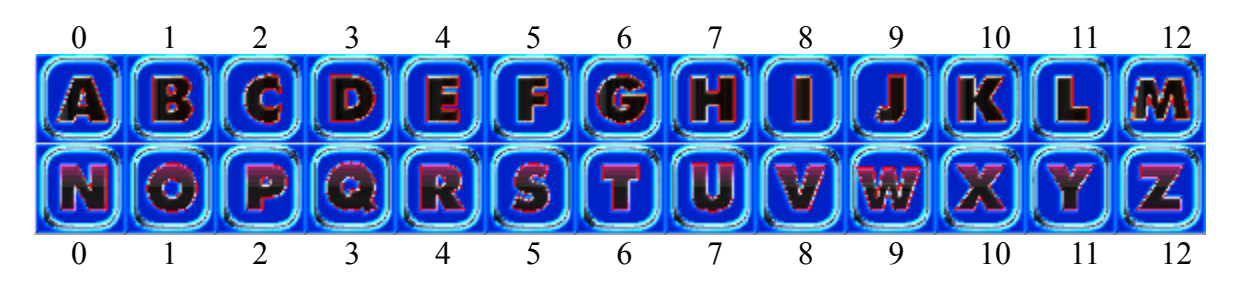

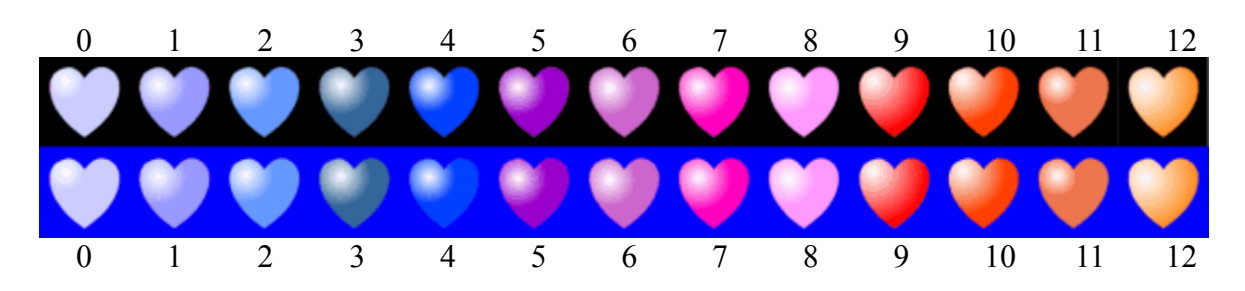

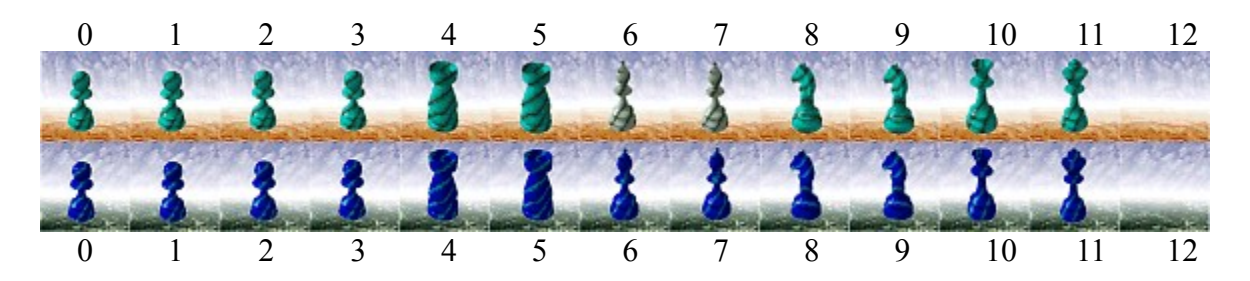

#### **Level 16 Bonusrunde**

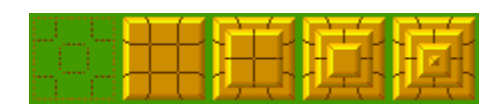

In dieser Runde müssen Sie alle Spielsteine so oft drücken, bis die angezeigte Pyramide vollständig aufgebaut ist.

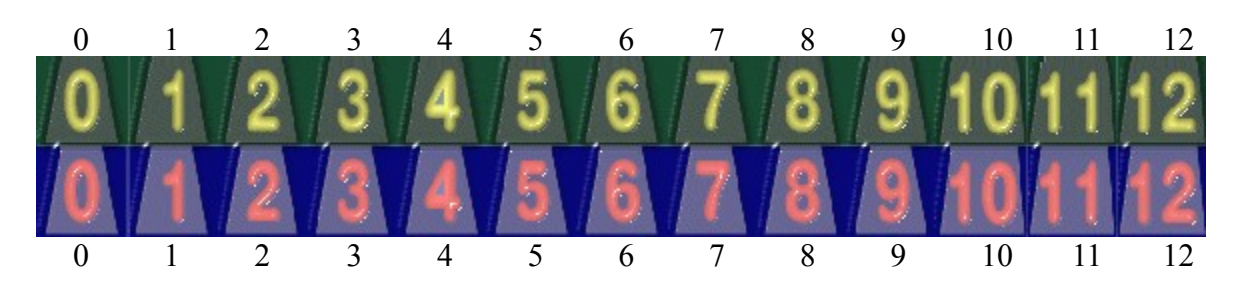

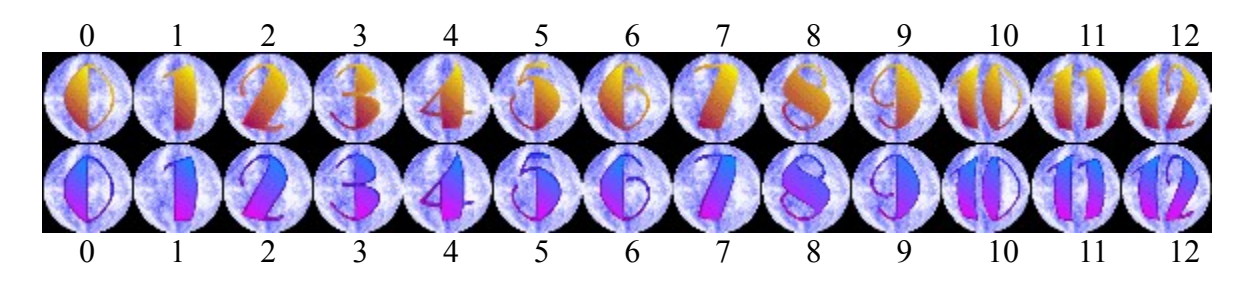

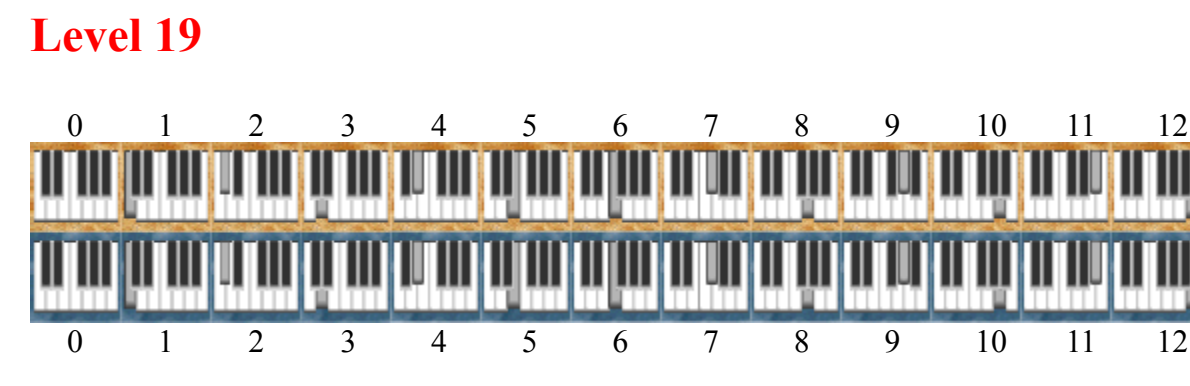

Die oberen Spielsteine zählen negativ, die unteren positiv.

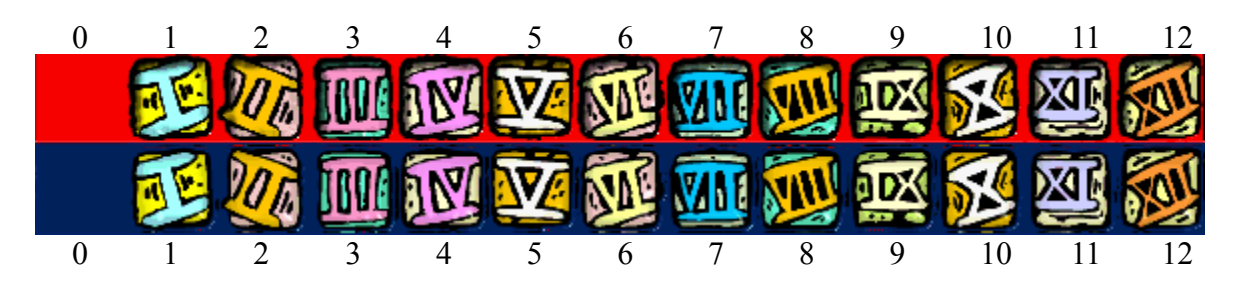

Die oberen Spielsteine zählen negativ, die unteren positiv.

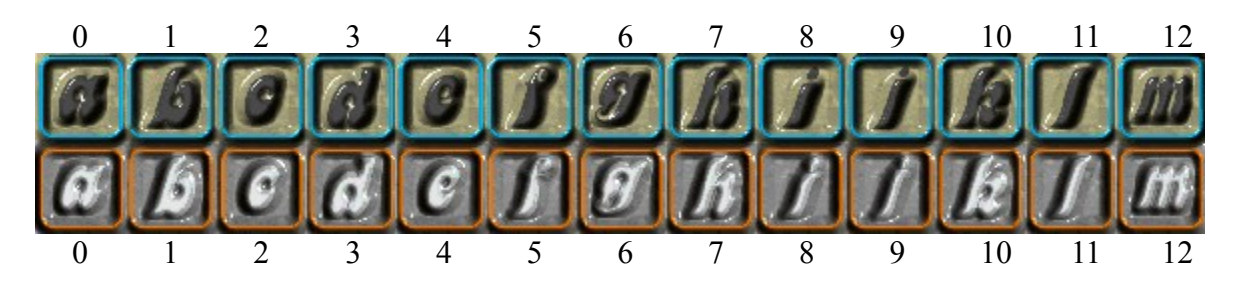

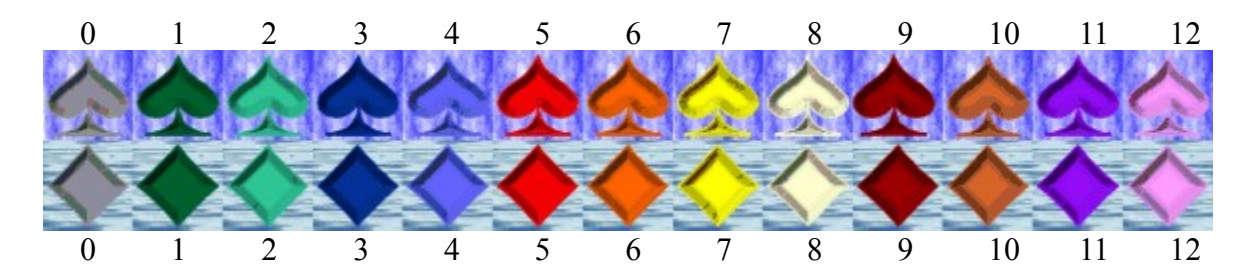

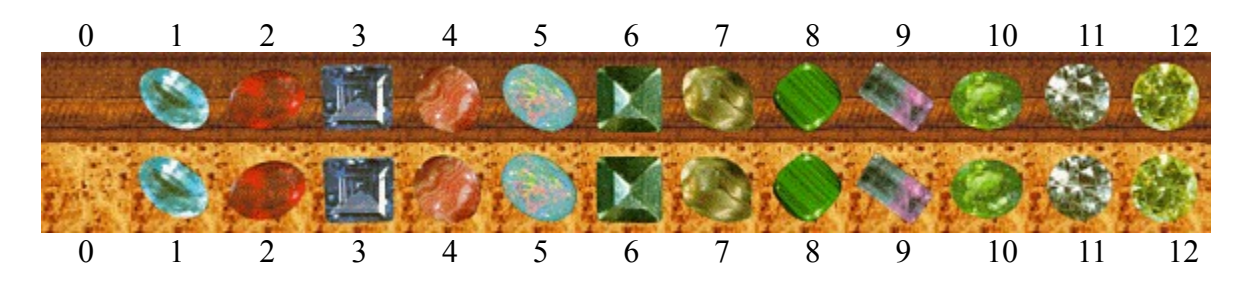

#### **Level 24 Bonusrunde**

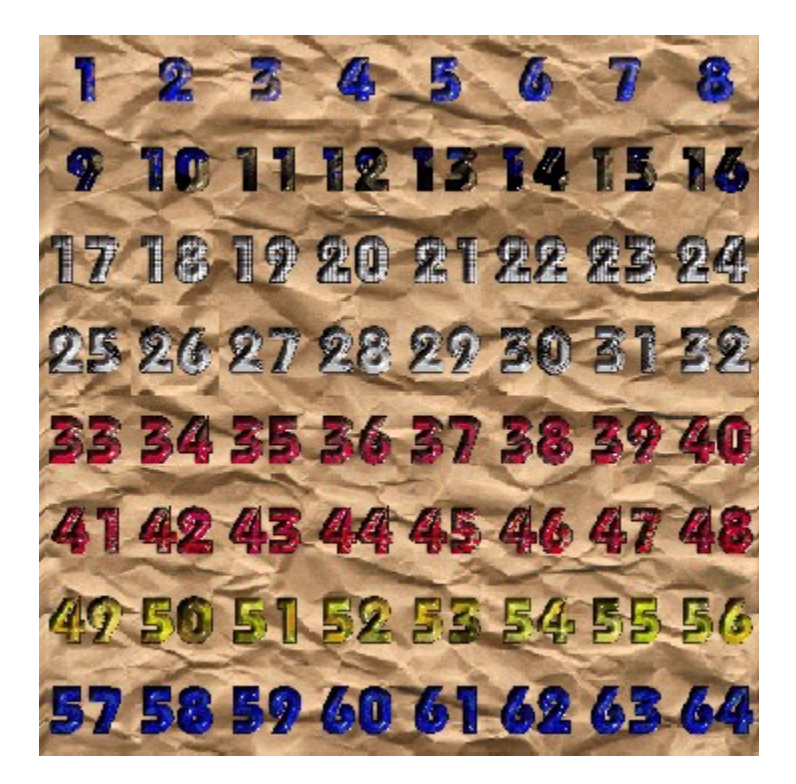

In dieser Runde müssen Sie alle Spielsteine in der Reihenfolge von 1 bis 64 wegdrücken.

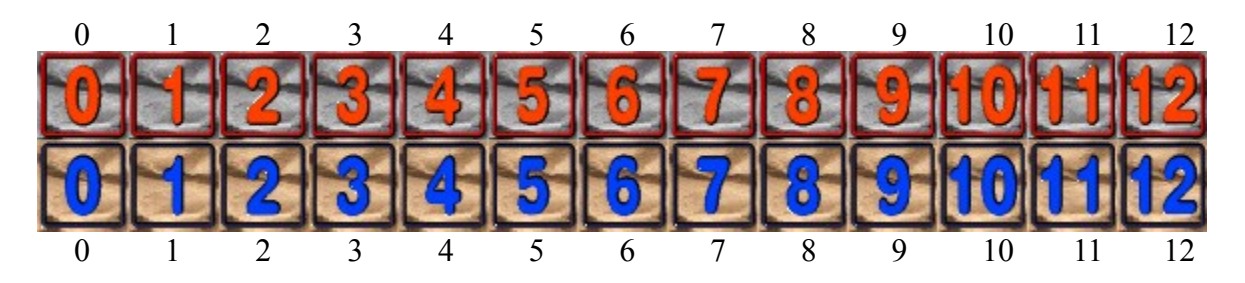

Die oberen Spielsteine zählen negativ, die unteren positiv.

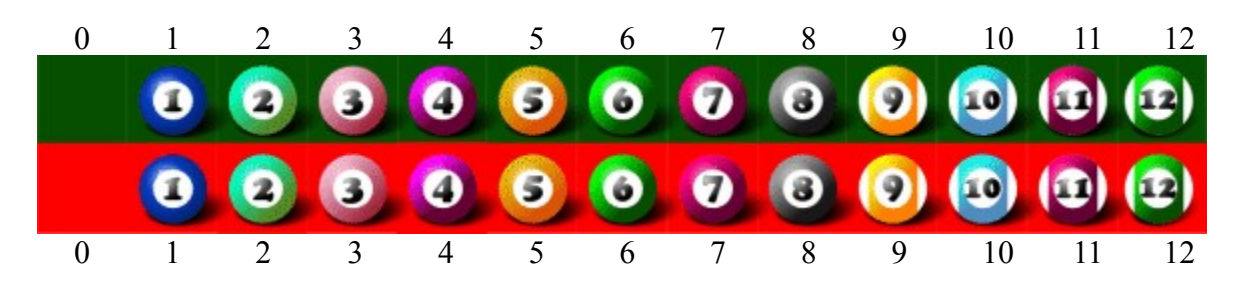

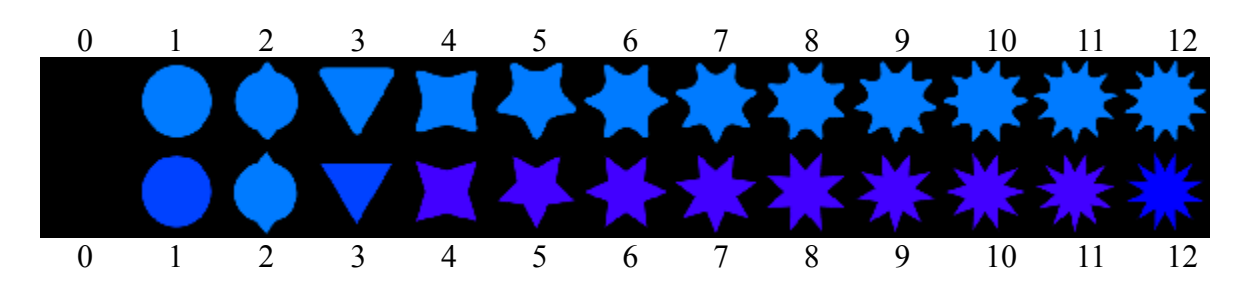

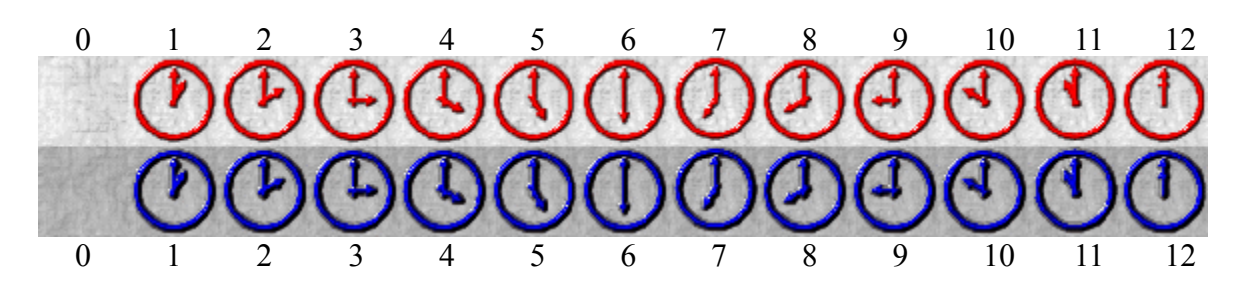

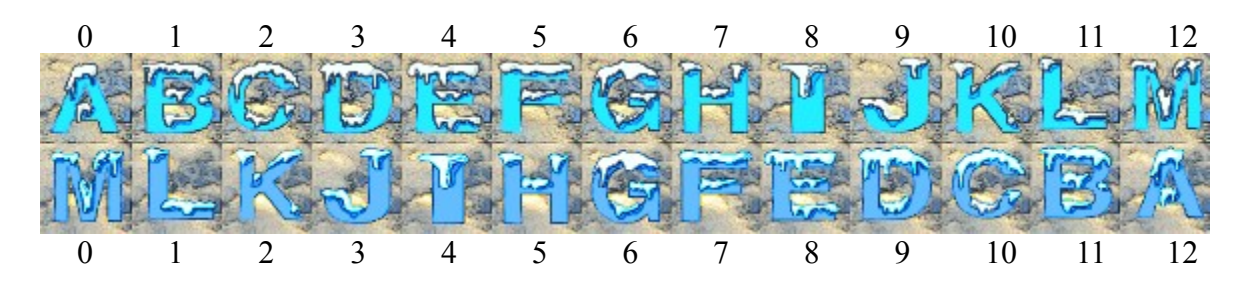

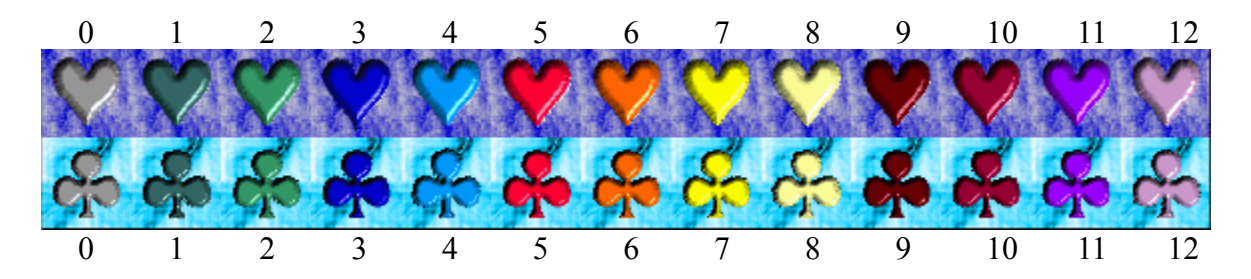

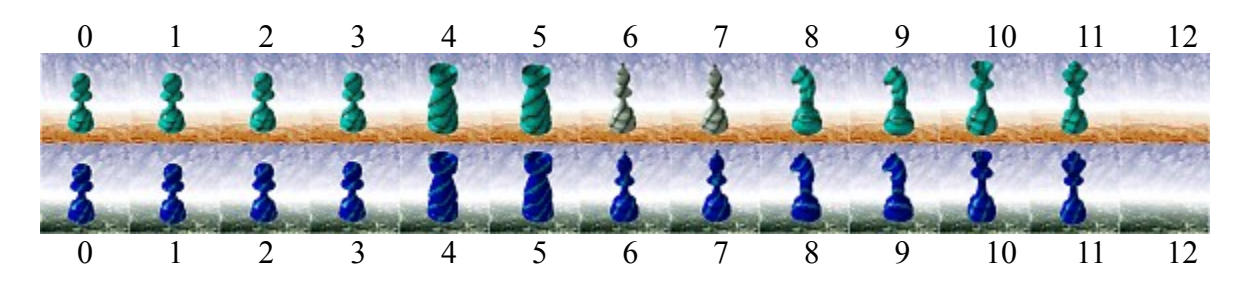

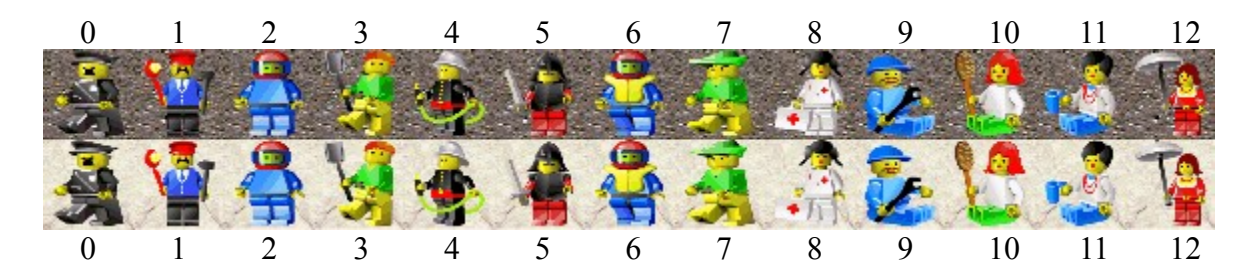

#### **Punkte**

In diesem Bereich werden die aktuellen Punkte der Spieler dargestellt. Oberhalb der Punktezähler sehen Sie den Spielcursor verkleinert, den jeder Spieler hat.

#### **Zeit**

Die Zeit läuft pro Zug langsam ab. Wenn ein Spieler es nicht geschafft hat, seinen Zug durchzuführen, rechnet der Computer einen schlechteren Zug aus und führt ihn aus.

#### **Highscore**

In diesem Dialog sehen Sie die Bestenliste der gesammelten Punkte. Wenn Sie einen Level bestanden haben und Sie ein besseres Ergebnis erzielt haben, werden Sie automatisch nach Ihrem Namen gefragt.

#### **Musik/Effekte**

De-/Aktiviert das Abspielen von Musik bzw. Effekten.

#### **Spielstände laden/speichern**

Im folgenden Dialog können Sie das aktuelle Spiel unter einem Namen speichern und dieses später wieder laden.

Doppelklicken Sie dazu auf eine Zeile Ihrer Wahl, geben Sie Ihren Namen ein und drücken Sie anschließend die Taste Return(Enter).

Hier wird der aktuelle Level angezeigt. Die Ampel zeigt während des Spiels an, ob der Spieler gut oder schlecht im Rennen ist, um einen Level weiter zu kommen.

#### **Start**

Durch Klicken auf dieses Symbol starten Sie das Spiel im angezeigten Level. Wenn Sie die Hoch-(Shift-) Taste gedrückt halten und dann auf dieses Symbol klicken, können Sie das Spiel von Level 1 ganz neu beginnen.

#### **Bilder**

Wenn ein Spielstein genommen wurde, erscheint ein Teil des Bildes.

# **Cursor**

Dies ist der Cursor eines Spielers den er steuert.

# **Ende**

Über dieses Symbol können Sie das Spiel beenden.